## **Logging in and Accessing the Volunteer Self-Signup**

**New Volunteers:** After we receive your volunteer agreement form, complete your background check and you attend a volunteer orientation you will be able to access the Volunteer Self-Signup.

**Sign in: [Login Here](https://www.nausetneighbors.org/content.aspx?page_id=31&club_id=502670&action=login&su=1)** or use one of the links on the home page to sign in. Do not be confused if you see 'member login'. Everyone, including volunteers, is a member, and signs in the same way. You can also use the link on the top of the screen.

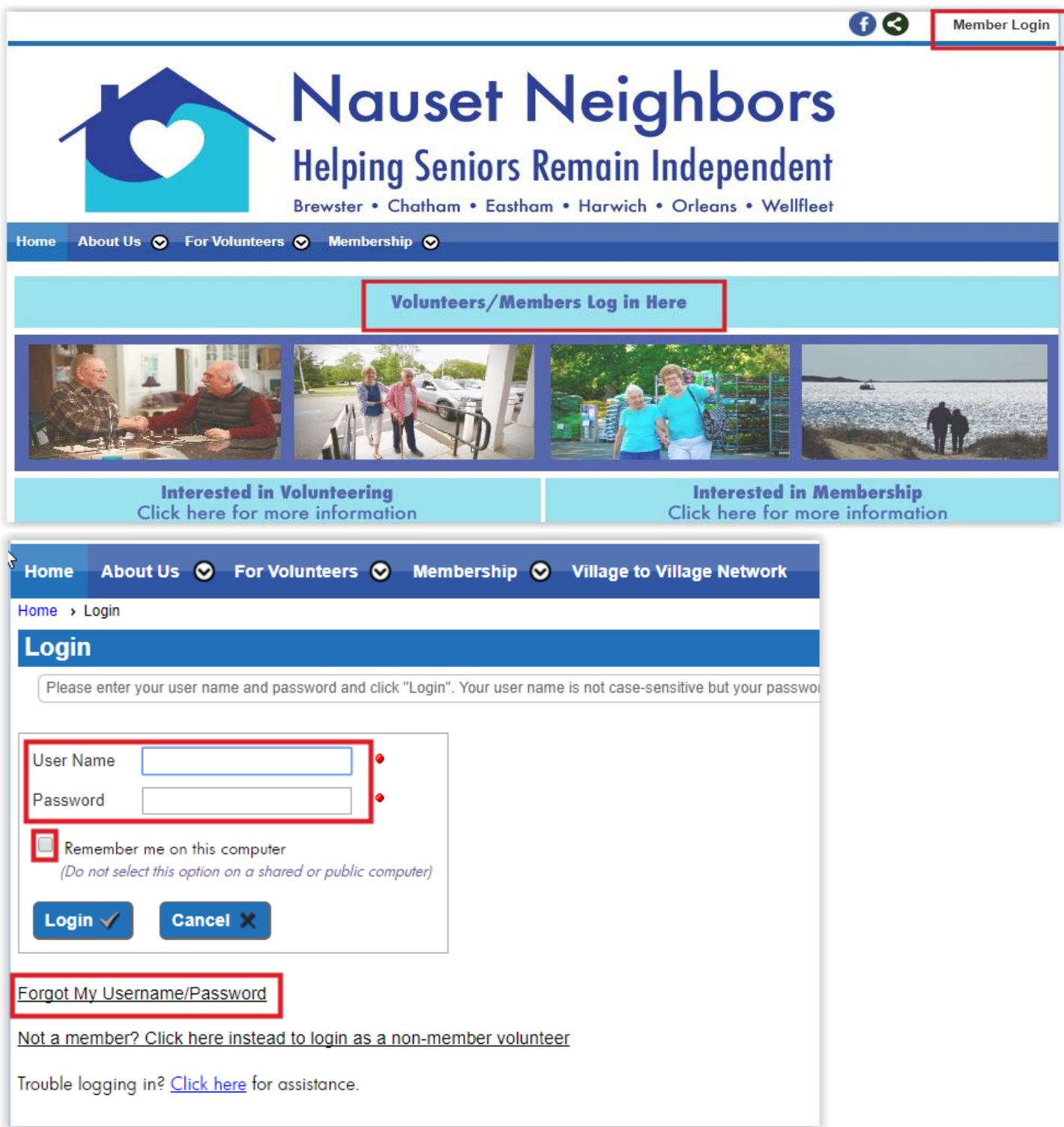

**Enter user name and password:** If you forgot them, click on 'Forgot My Username/Password' and follow the instructions. Do not click on 'Not a member'. Volunteers are a special category of member. You can also request your username and password by emailing [resetpassword@nausetneighbors.org.](mailto:resetpassword@nausetneighbors.org) Include your name in the subject line or body.

**Sign Up for Services:** After signing in, use the links below to go to the Volunteer Self-Signup (VSS) and review service requests. Click on one of the links.

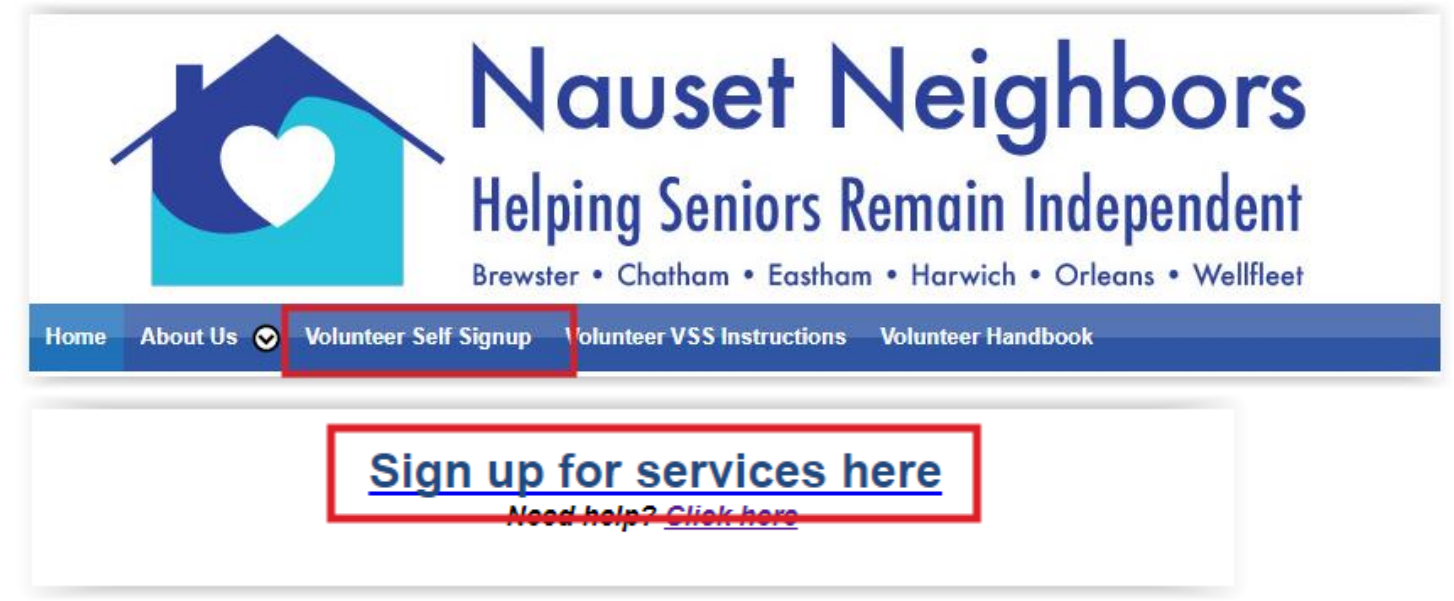

**View/Sign Up for service:** For more information, or to sign up for a service, click on the icon with the green checkmark under "Maintain" to obtain more detail.

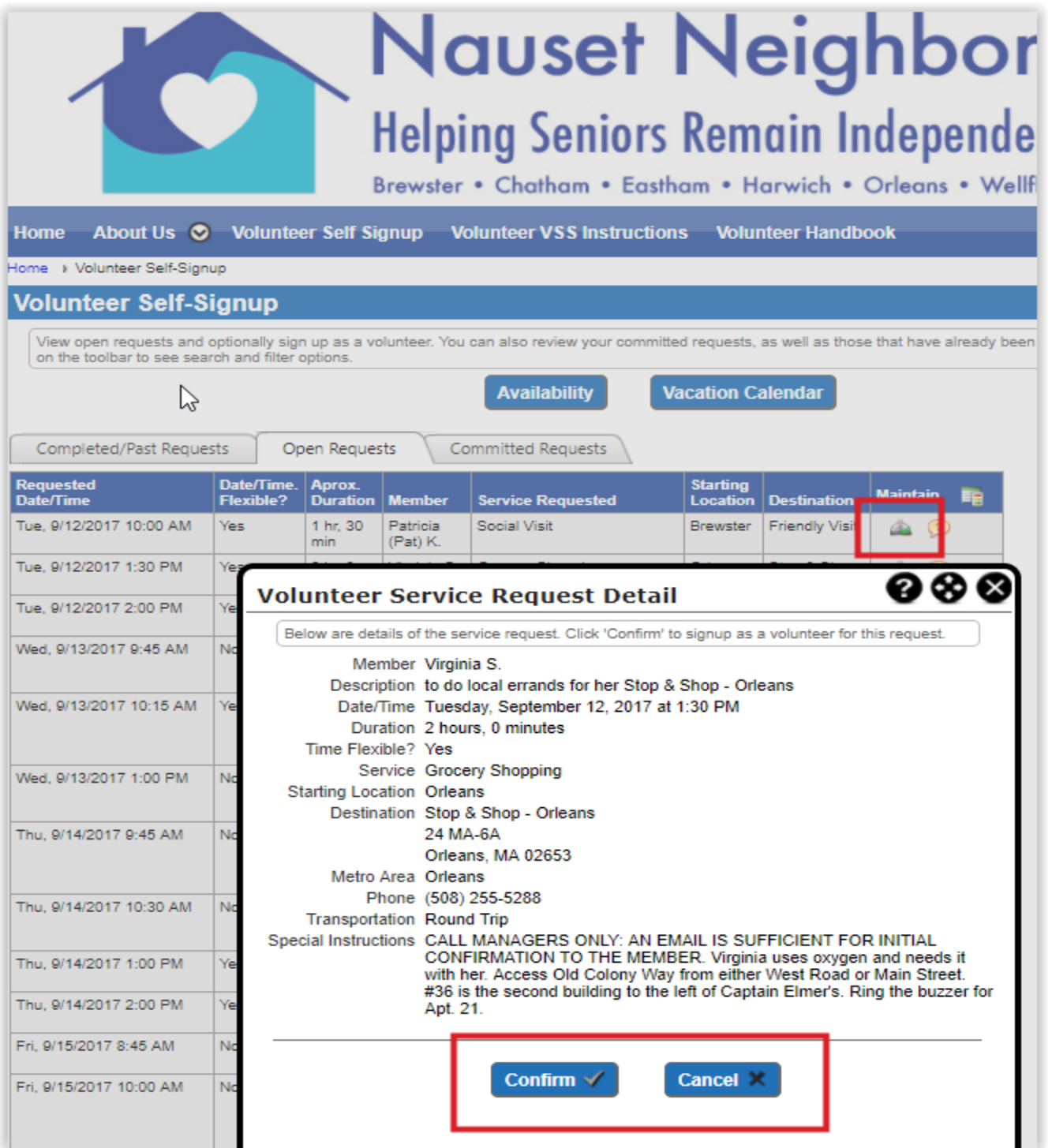

**Click "confirm" to sign up** Click "cancel" if you do not want to volunteer for this service. After signing up for a service, you will receive a confirmation email and the service will be removed from the signup sheet.

## **If you have difficulty, please call 508.514.7067.**